# 4 Treinamento de Configuração

"Acreditamos que o nosso processo de fabricação termina na conclusão da instalação do produto, pois somente com os procedimentos e padrões ELGIN, o equipamento terá o seu maior desempenho".

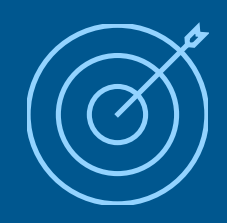

**Objetivo** - Difundir conhecimentos técnicos e comerciais para alcançar vendas inteligentes.

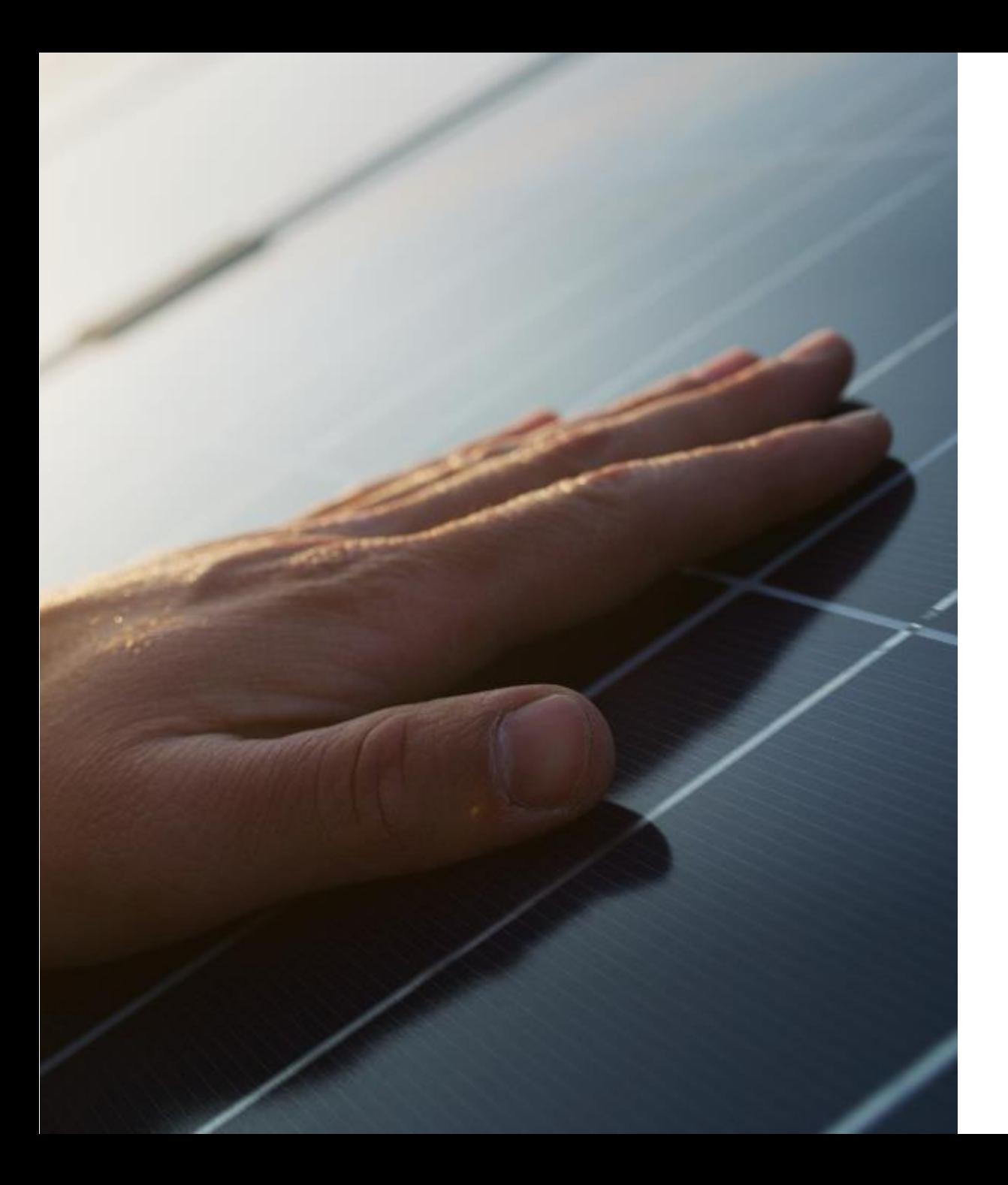

### Sumário

- Instalação  $\bullet$
- Configuração Inicial de Inversores  $\bullet$

**'elgin** 

Configuração de Monitoramento  $\bullet$ 

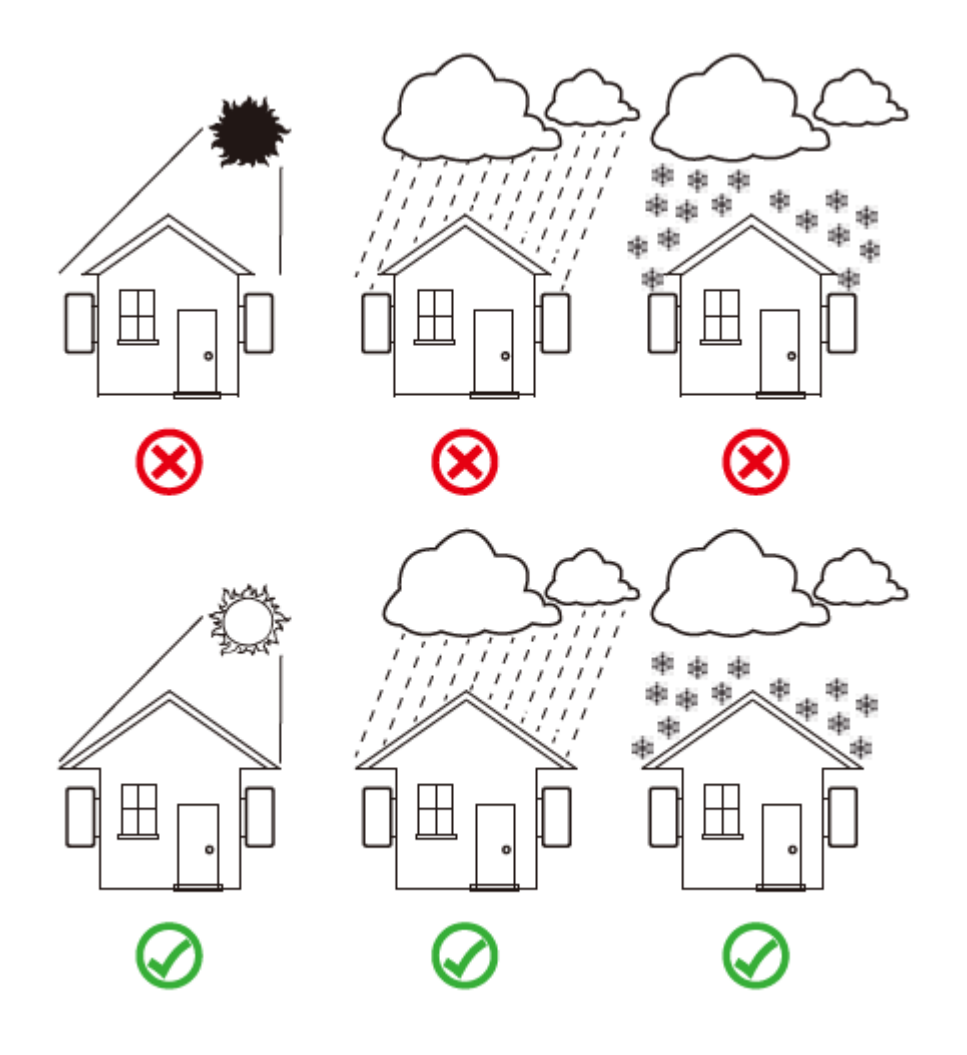

Local deve ser protegido de qualquer tipo de intempéries da natureza, aberto para troca de calor e seguir os espaçamentos mínimos entre obstáculos e outros inversores.

Para obter o máximo aproveitamento no momento da conversão de energia é ideal garantir uma temperatura adequada no local de instalação do inversor.

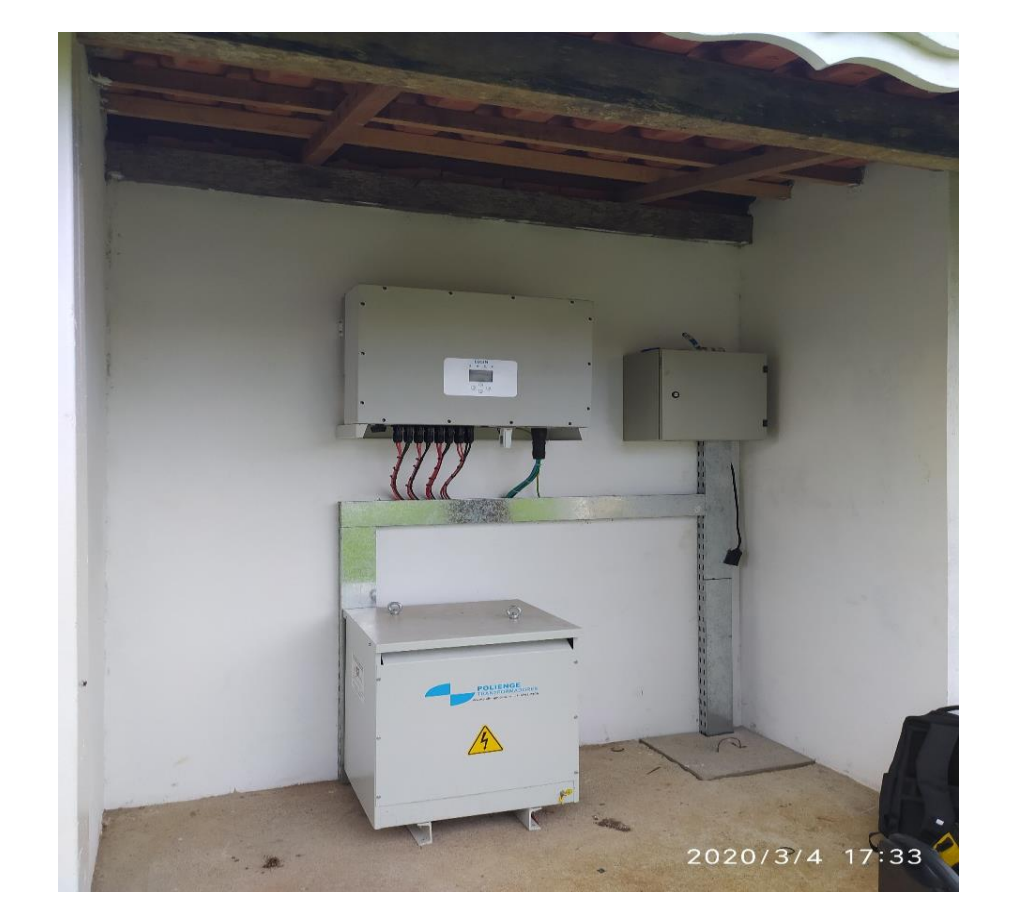

#### **'elgin**

#### **'elgin**

#### LOCAL DE INSTALAÇÃO DOS INVERSORES - NÃO FAZER

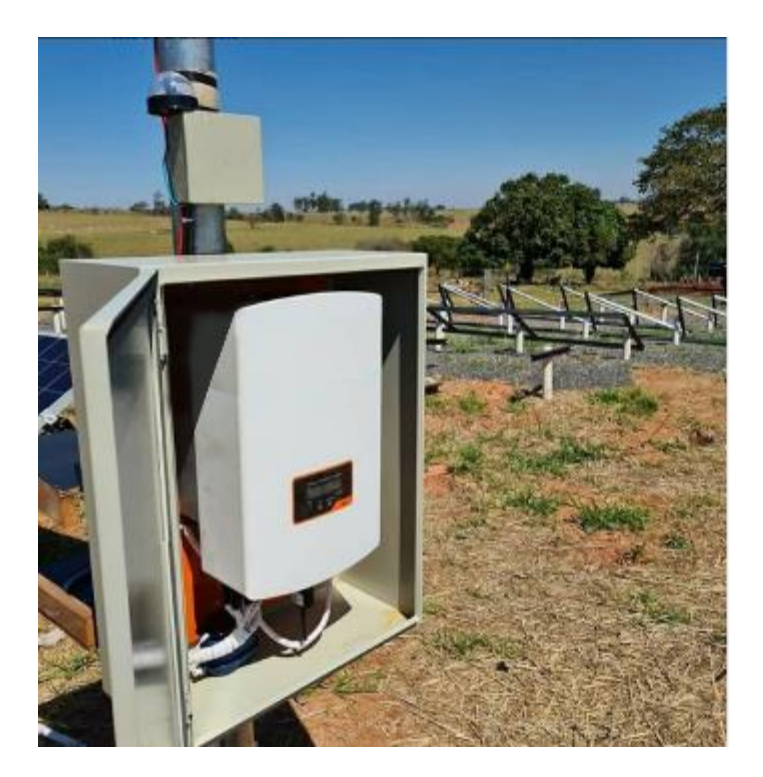

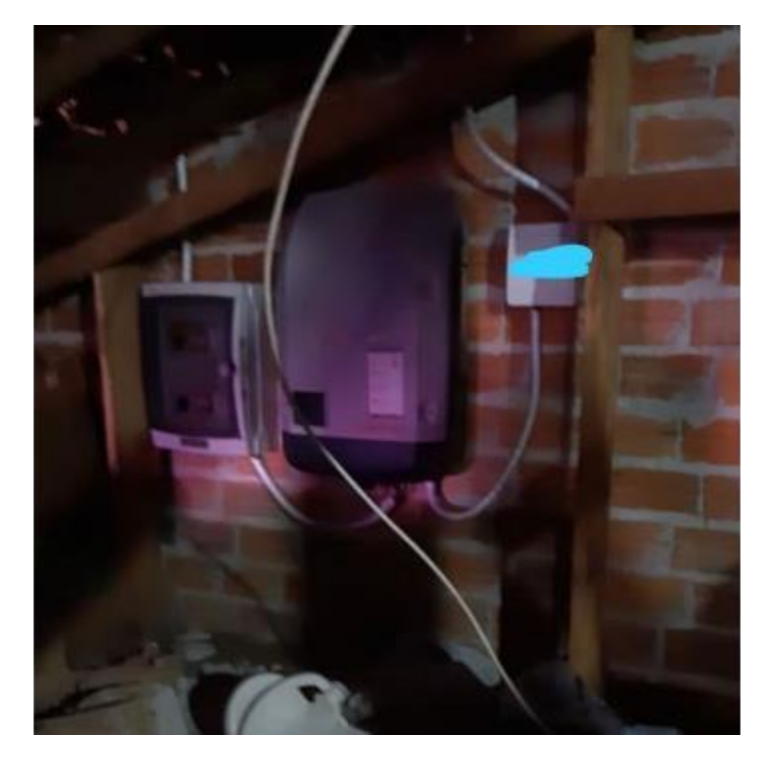

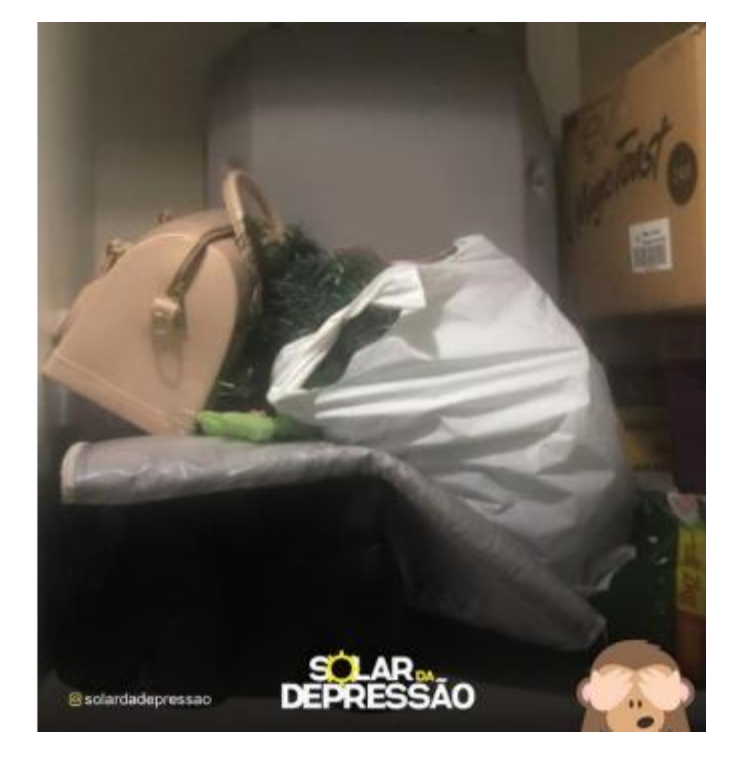

#### LOCAL DE INSTALAÇÃO DOS INVERSORES

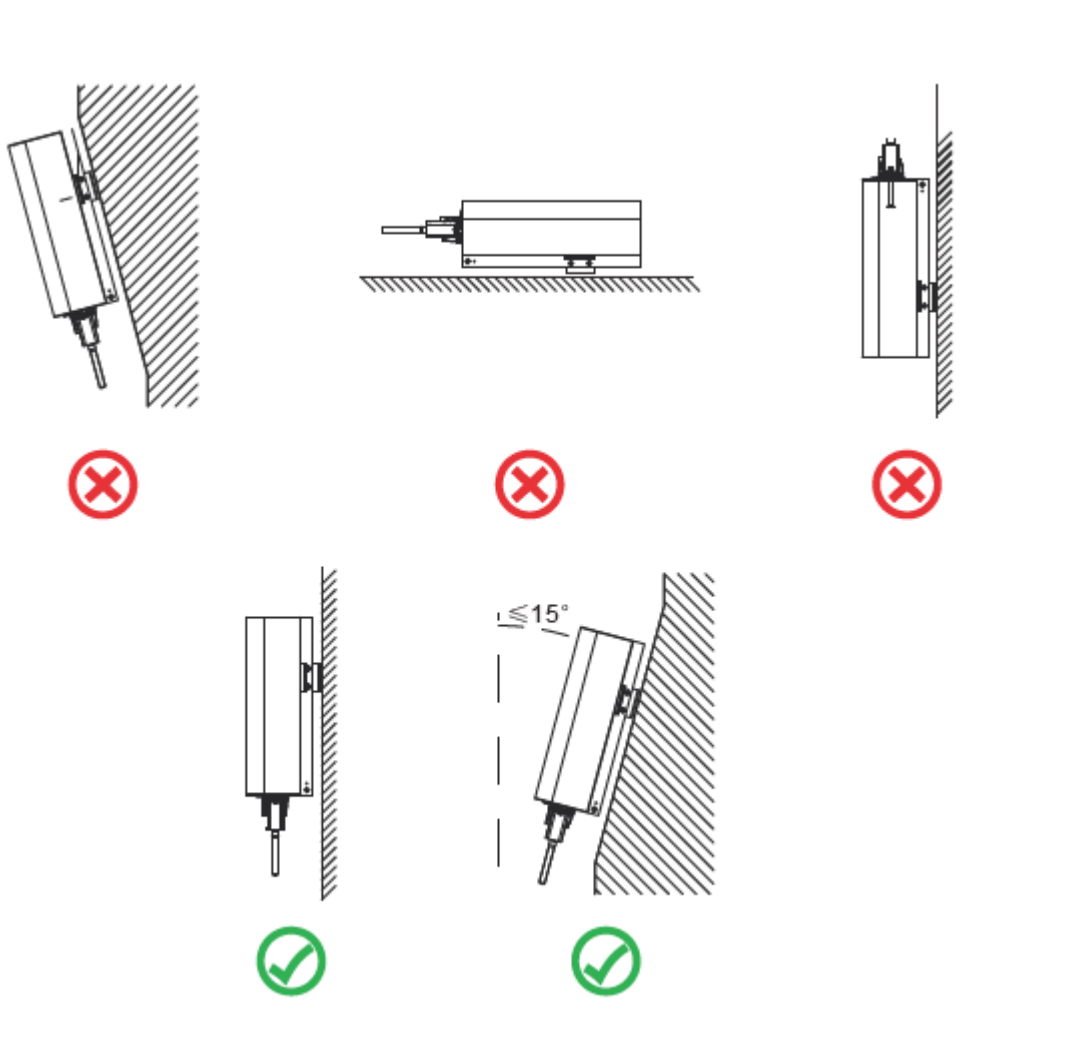

Instale verticalmente com uma inclinação máxima de 15°. Se o inversor montado for inclinado em um ângulo maior do que o máximo observado, a dissipação de calor pode ser inibida e pode resultar em saída de potência menor do que a esperada.

**elgin** 

Se instalar mais de um inversor, deve-se deixar pelo menos 500 mm de espaço entre cada inversor. E cada inversor deve estar pelo menos 500mm acima e abaixo. E deve instalar o inversor em um local onde crianças não possam tocar

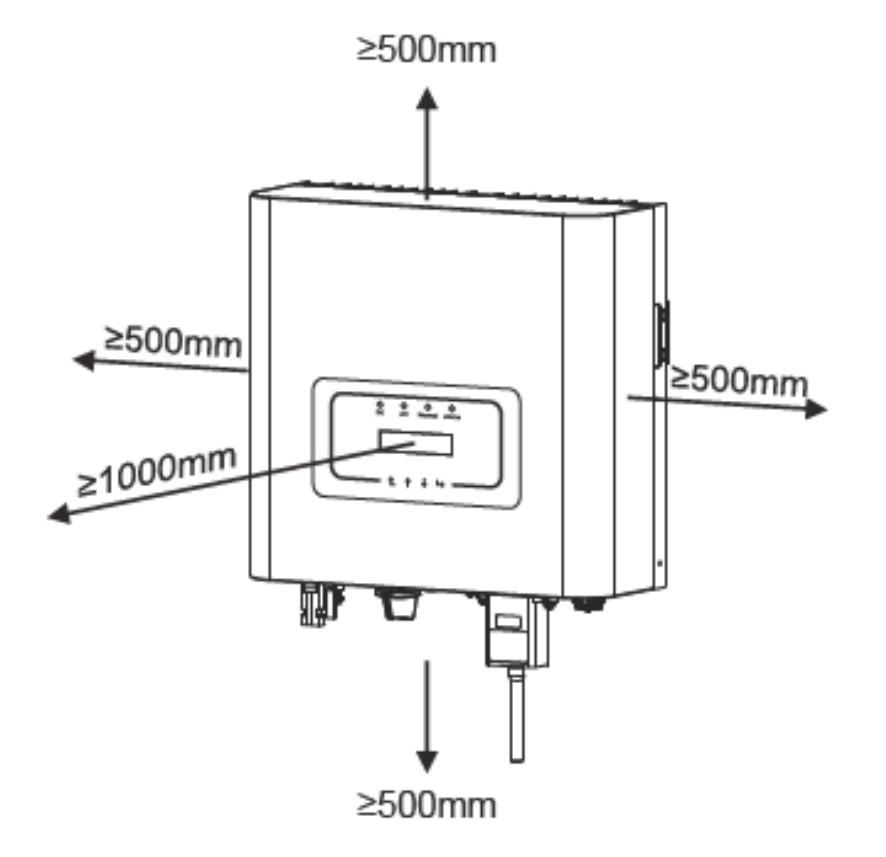

**'elgin** 

#### ESPAÇAMENTO MÍNIMO DOS INVERSORES

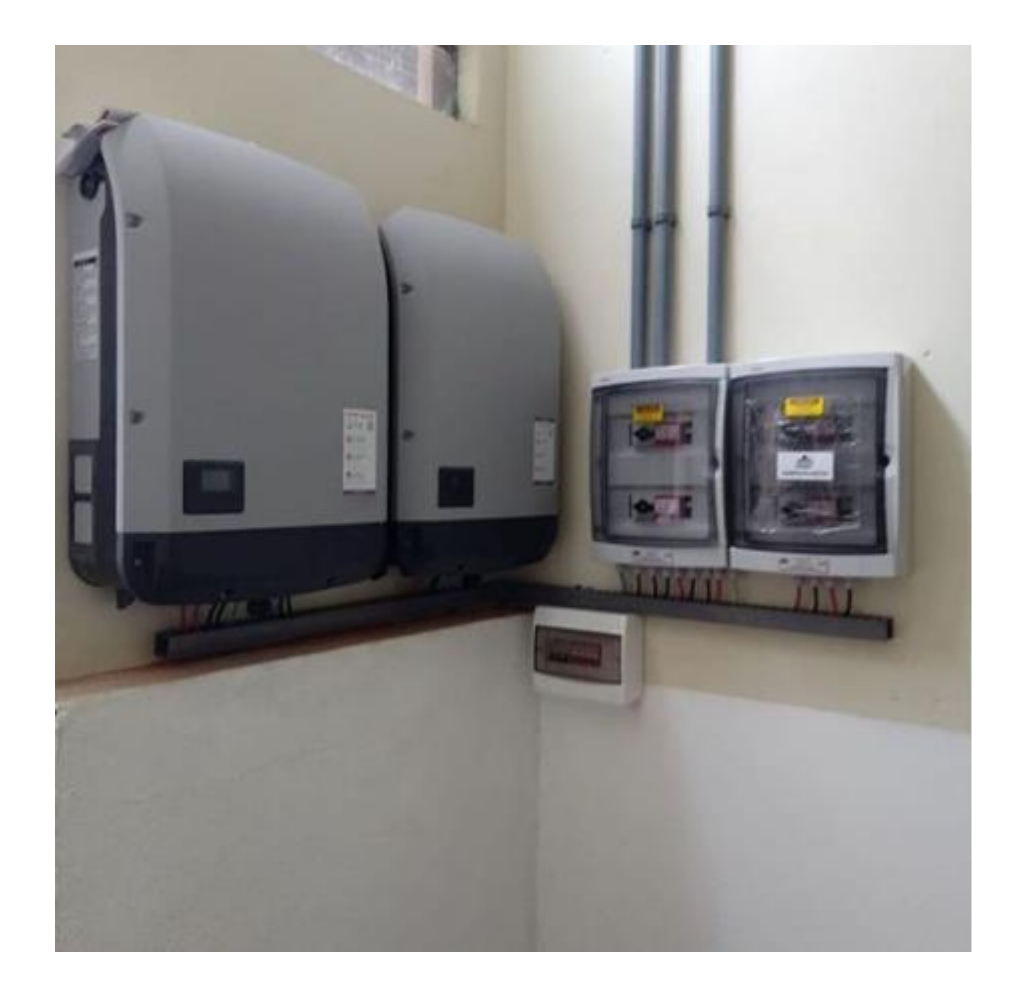

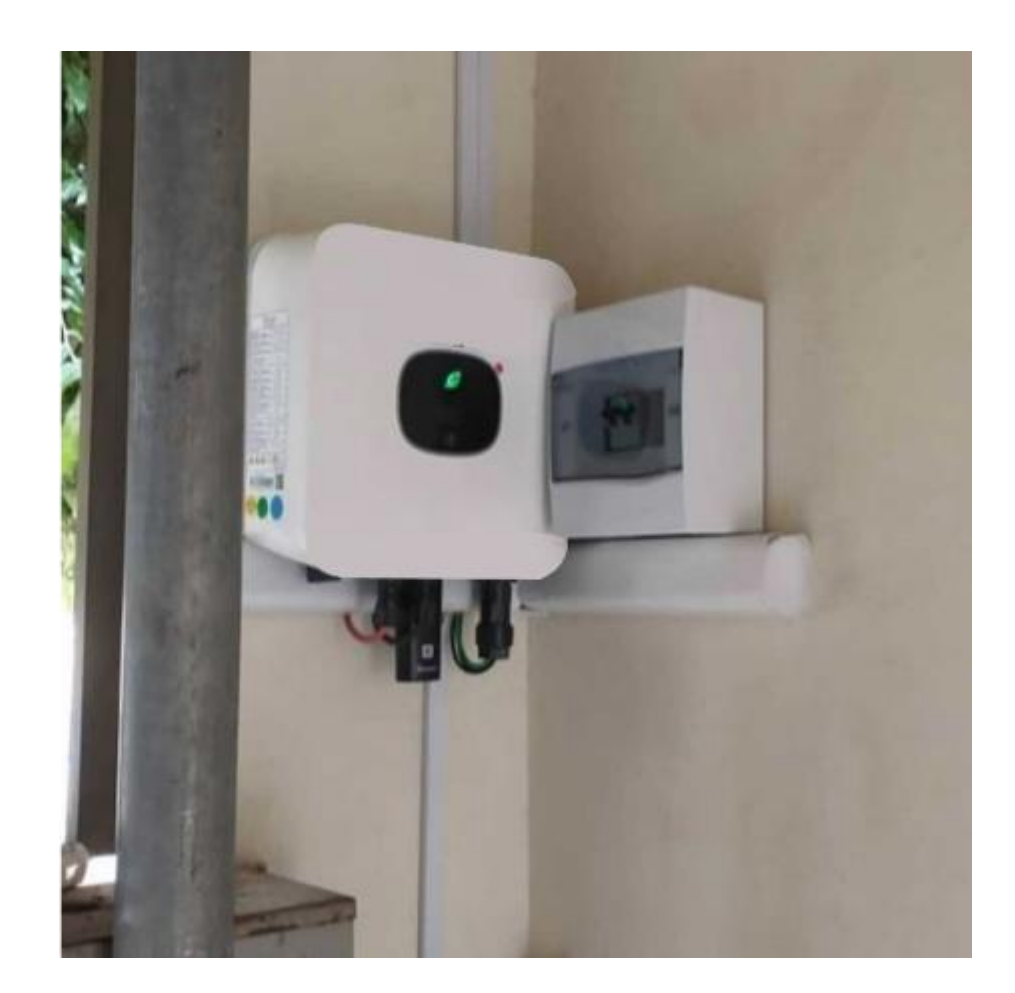

#### INSTALAÇÃO DOS INVERSORES

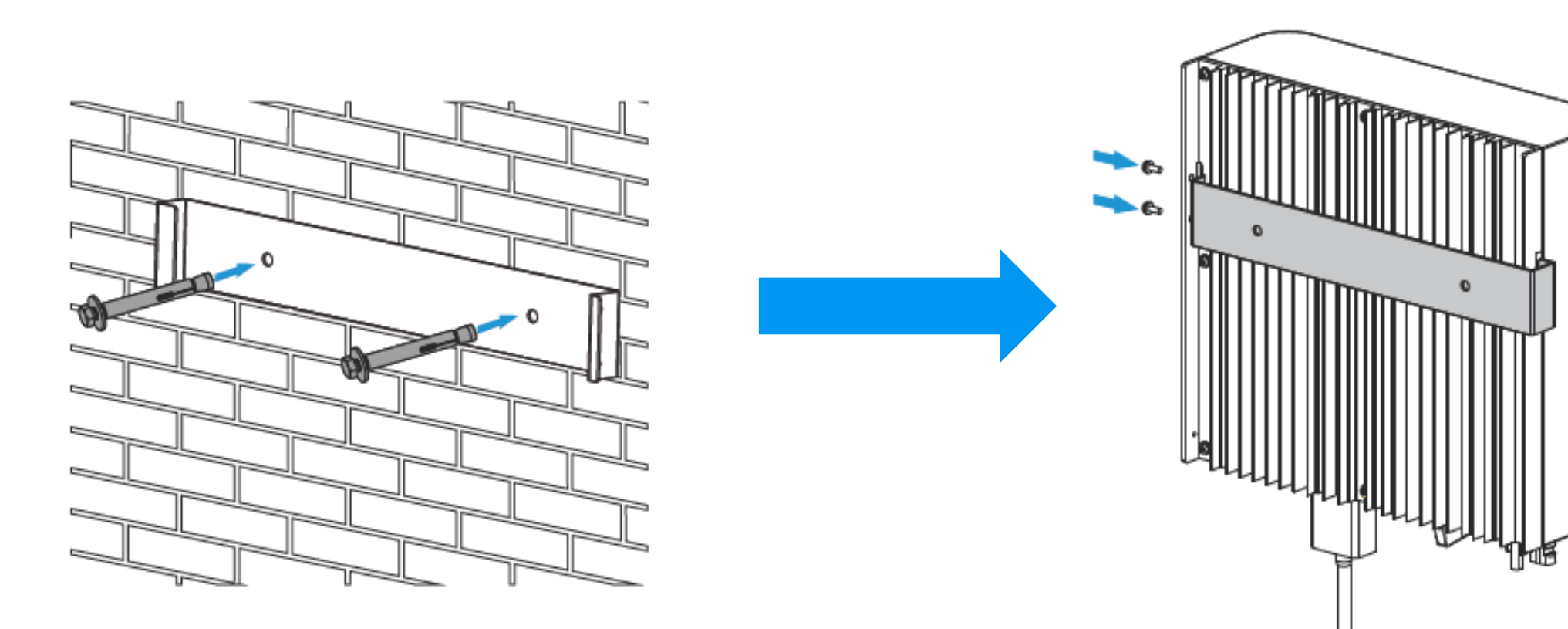

#### **'elgin**

#### INSTALAÇÃO DOS INVERSORES

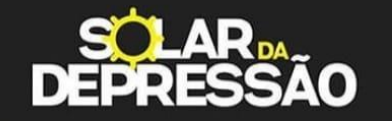

#### Mais uma pra concorrer ao Puskas!

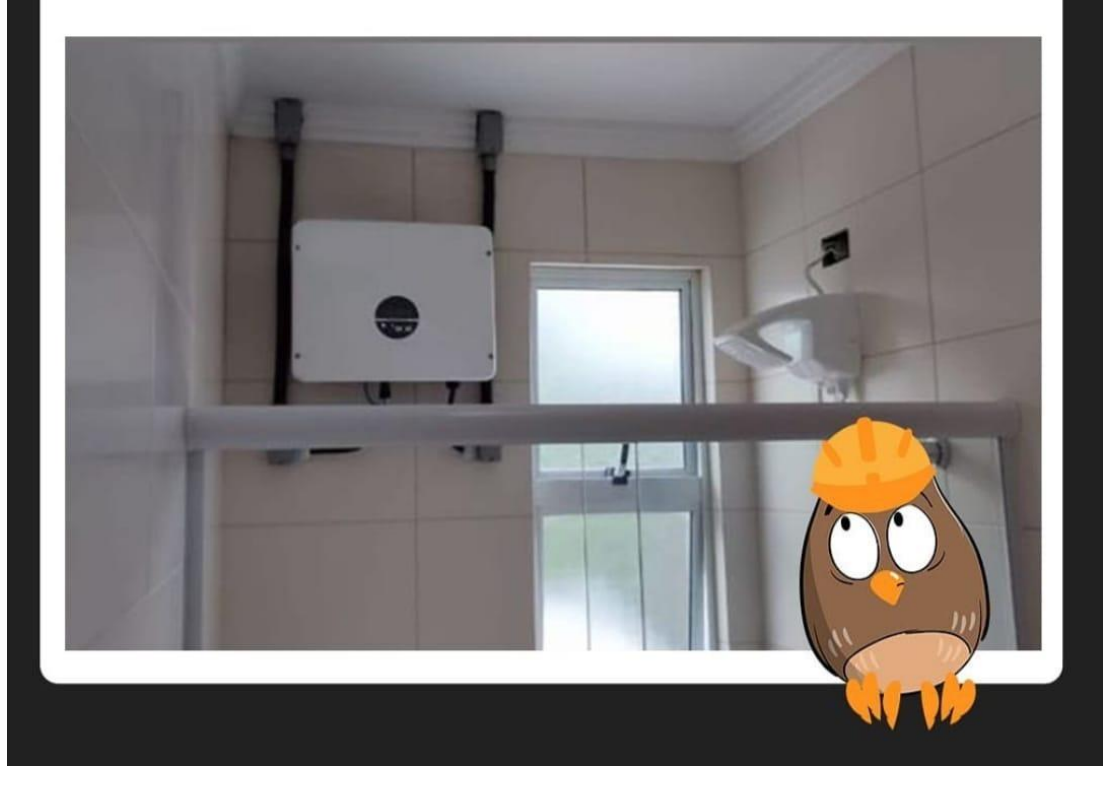

É recomendado que o inversor não  $\bullet$ seja instalado dentro da casa do cliente

#### FERRAMENTAS CORRETAS E CONEXÕES ELÉTRICAS

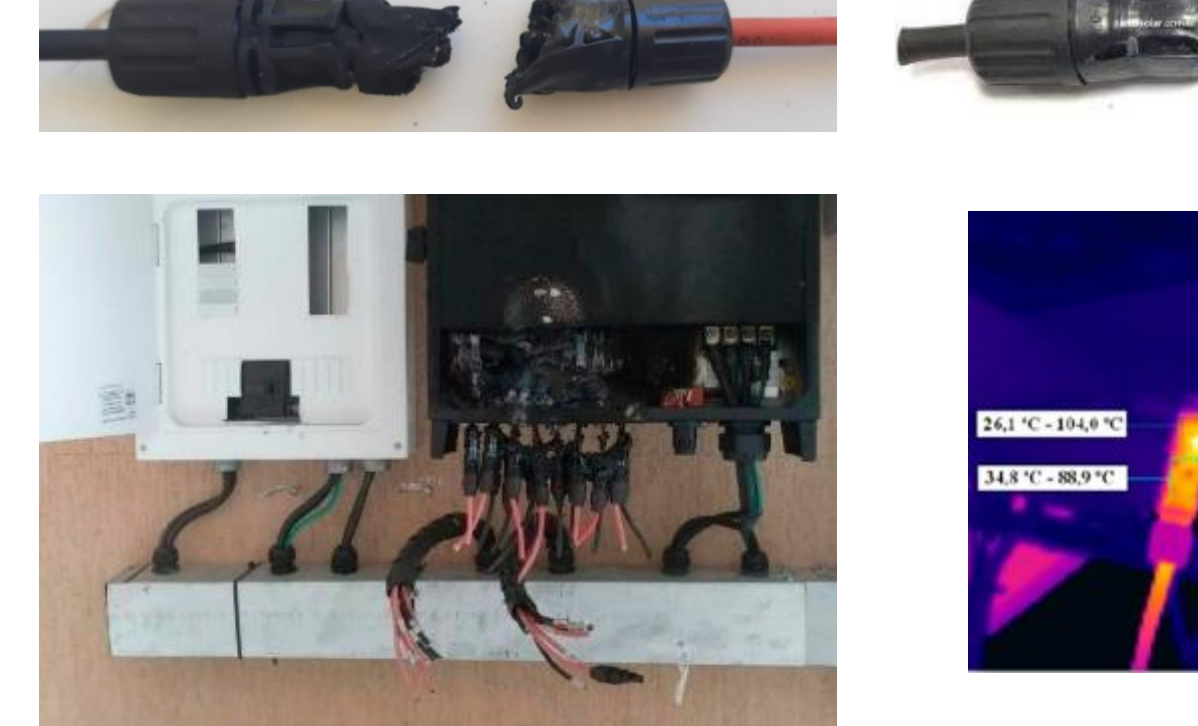

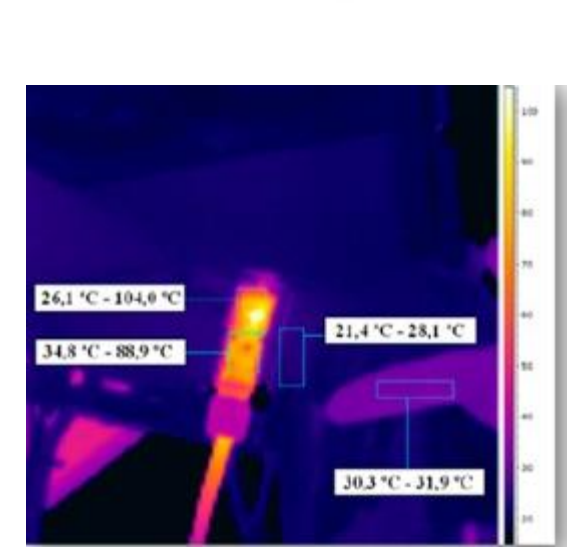

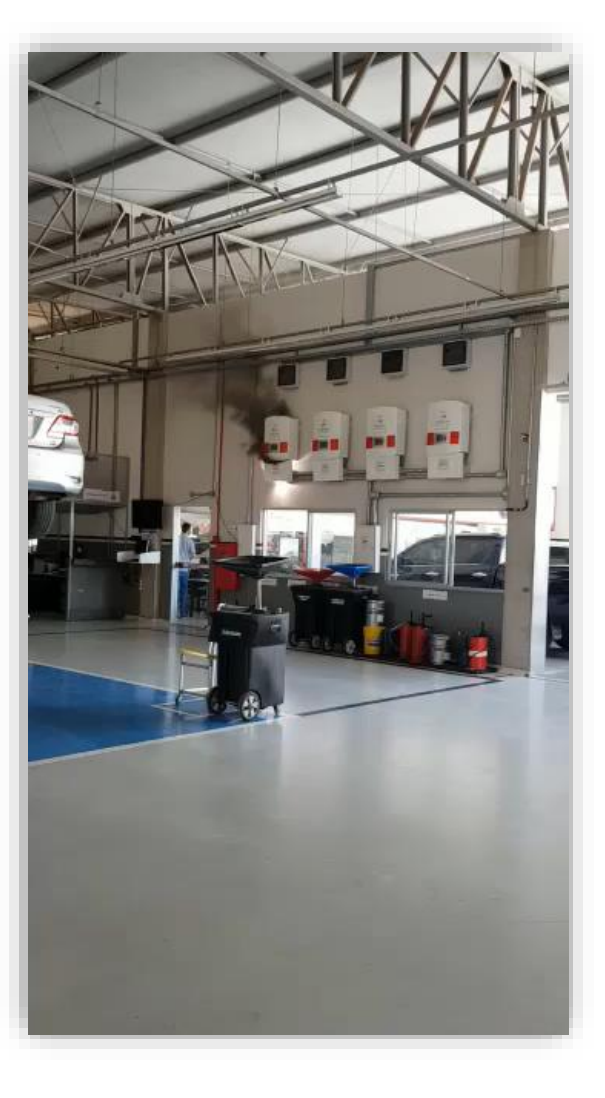

**'elgin** 

Ferramentas corretas garantem a qualidade de sua instalação, reduzindo tempo e as chances de futuros problemas

#### INSTALAÇÃO DE STRING BOX

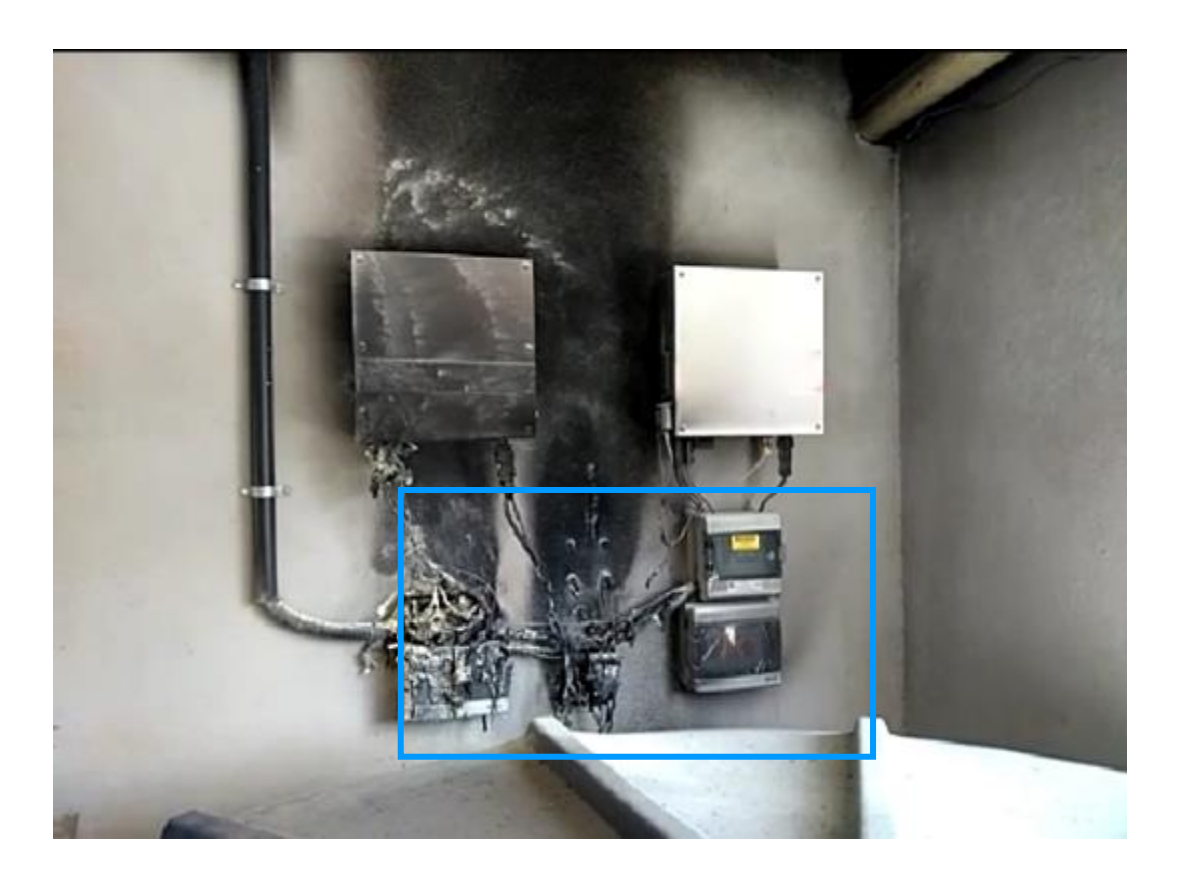

Não é recomendada a instalação de quadros de proteção sob máquinas elétricas.

#### **'elgin**

### **Idioma**

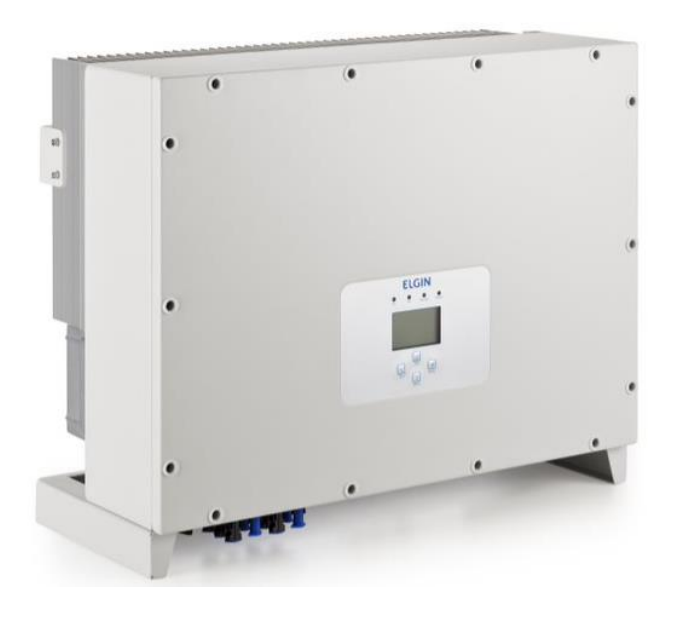

- Pressione Enter;  $\equiv$
- Selecione a opção "Setup";
- Selecione a opção "System Param";  $\leftarrow$
- Selecione a opção "Language Set"  $\leftarrow$
- Selecione o idioma desejado

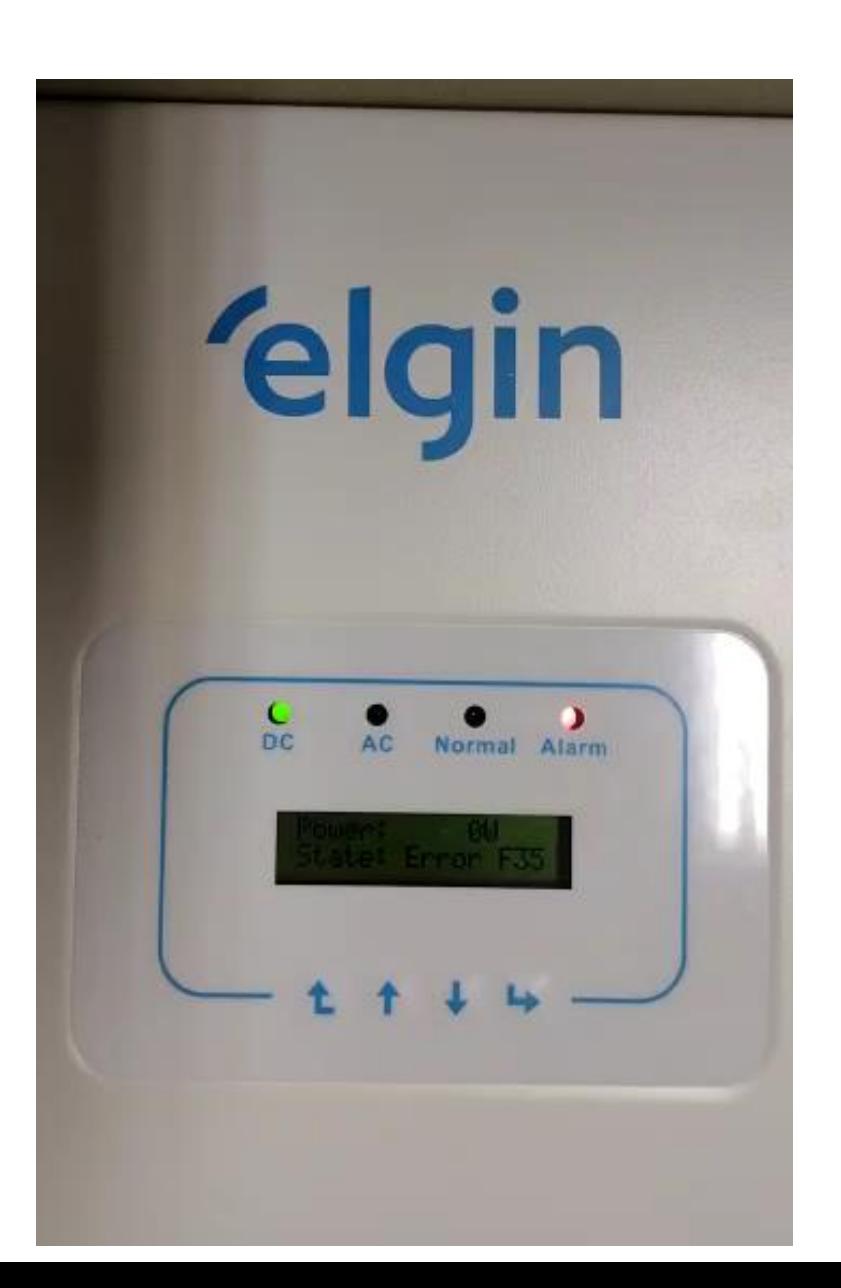

### **Tempo de Reconexão**

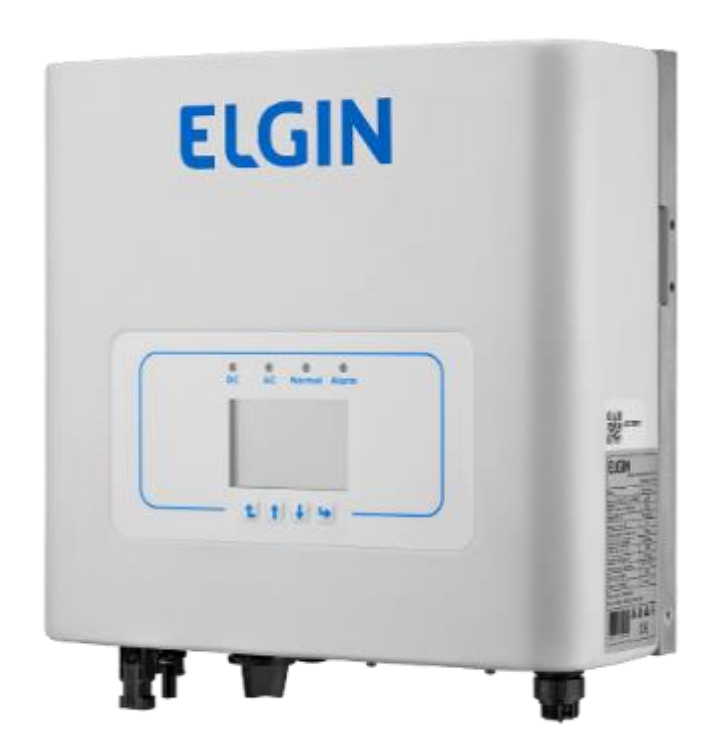

- Pressione Enter;
- Selecione a opção "Setup";
- Selecione a opção "Run Param";
- Utilize a senha 1234;
- Selecione a opção "Self-Cheking";
- Após configurar o tempo desejado, clique em  $^{\prime\prime}$ OK $^{\prime\prime}$ .

### **Data e Hora**

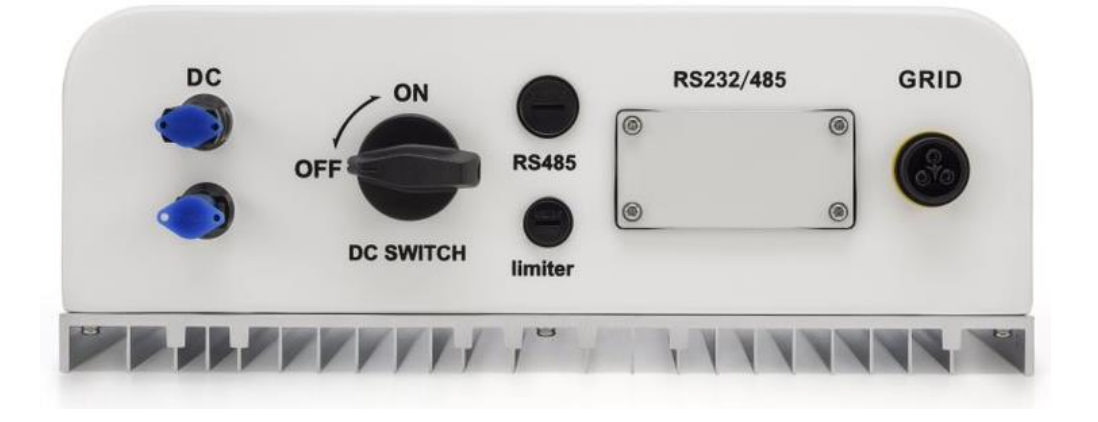

- Pressione Enter;  $\equiv$
- Selecione a opção "Setup";
- Selecione a opção "System Param";  $\leftarrow$
- Selecione a opção "Time set".

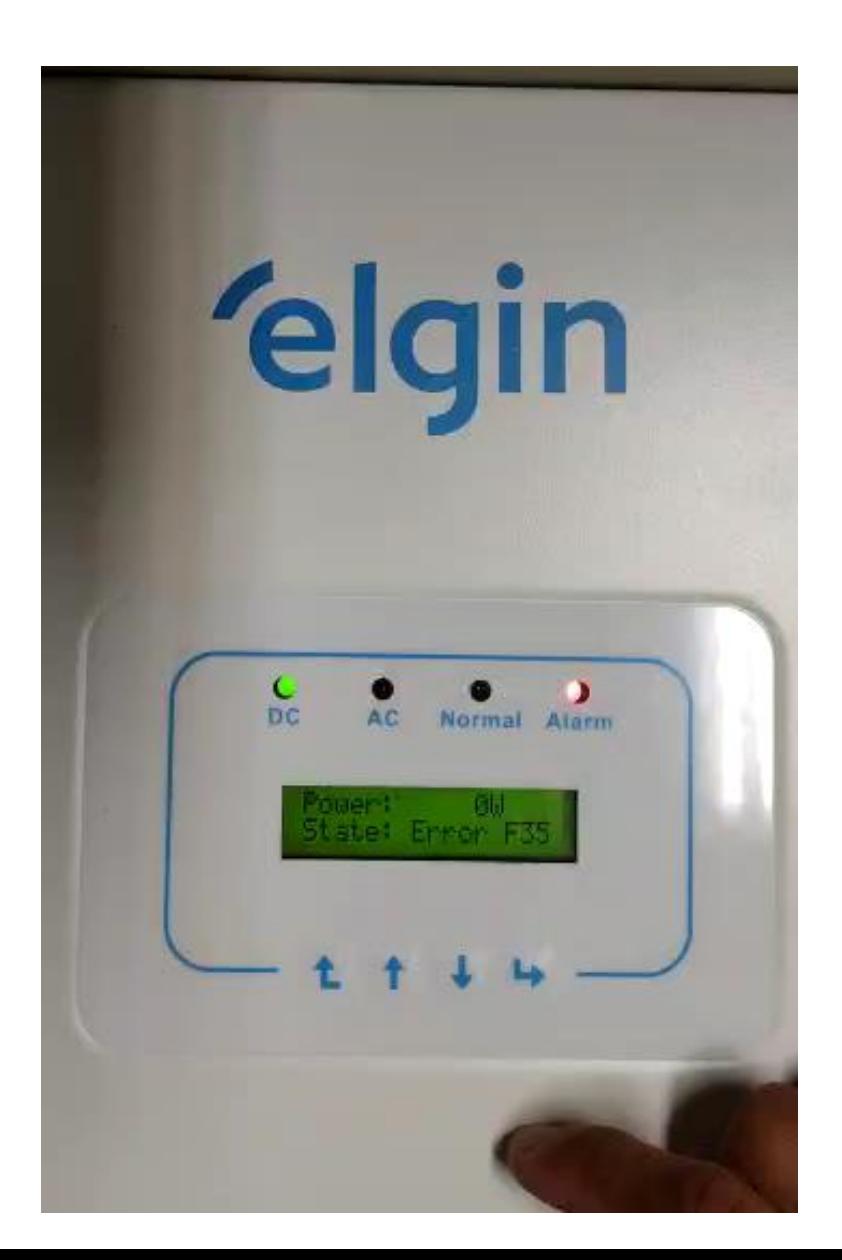

### Potência de Saída

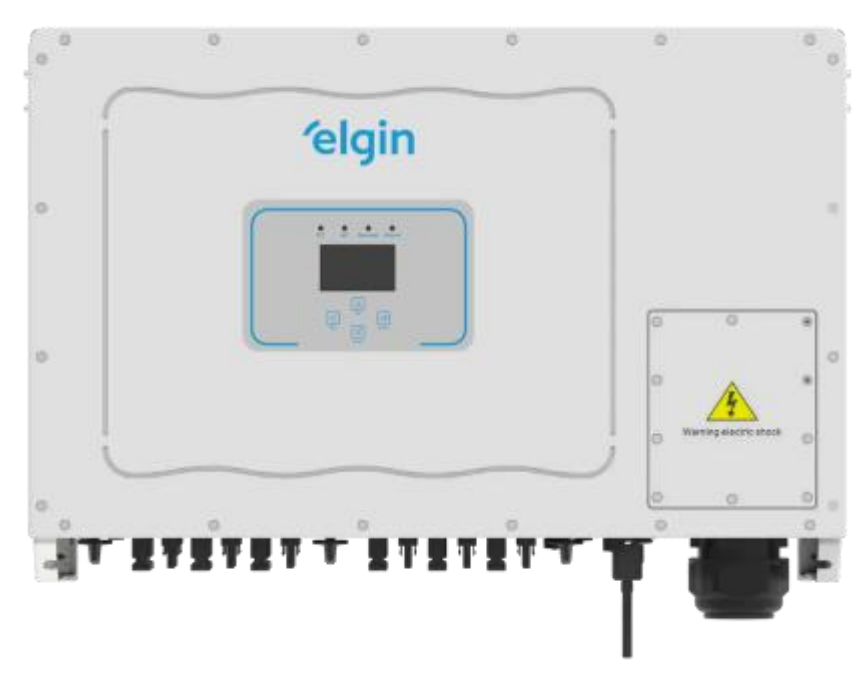

- Pressione Enter;
- Selecione a opção "Setup";
- Selecione a opção "Run Param";
- O item "ActiveP" deve ser configurado em 110%.

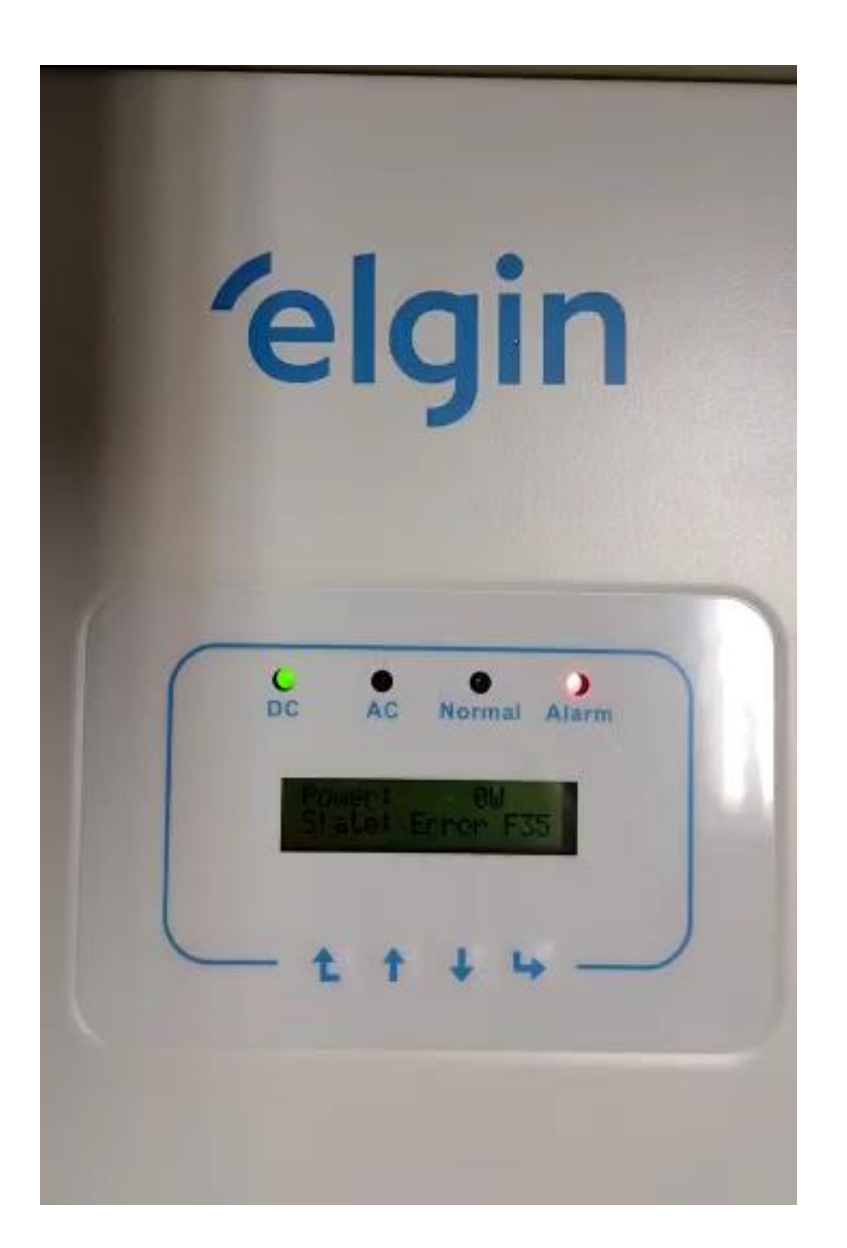

### **Verificar alarmes**

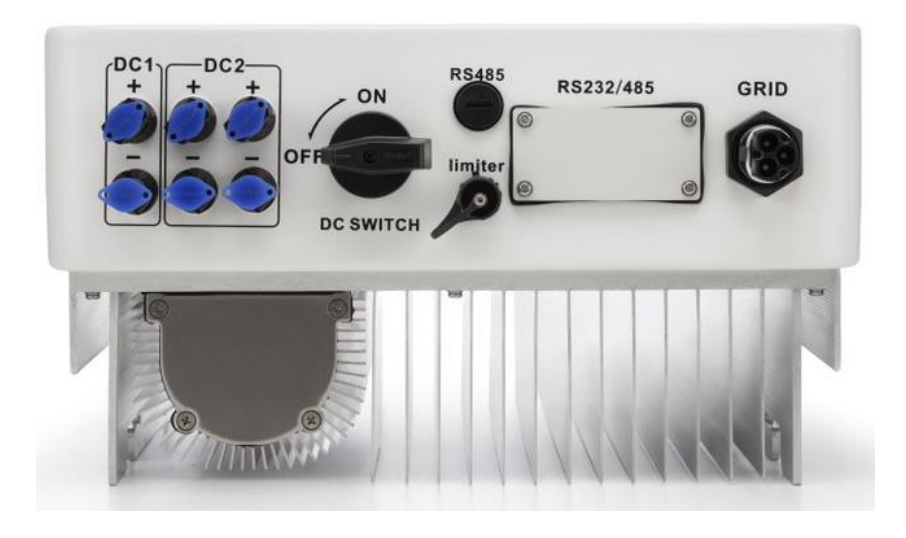

- Pressione Enter;
- Selecione a opção "Fault Record".

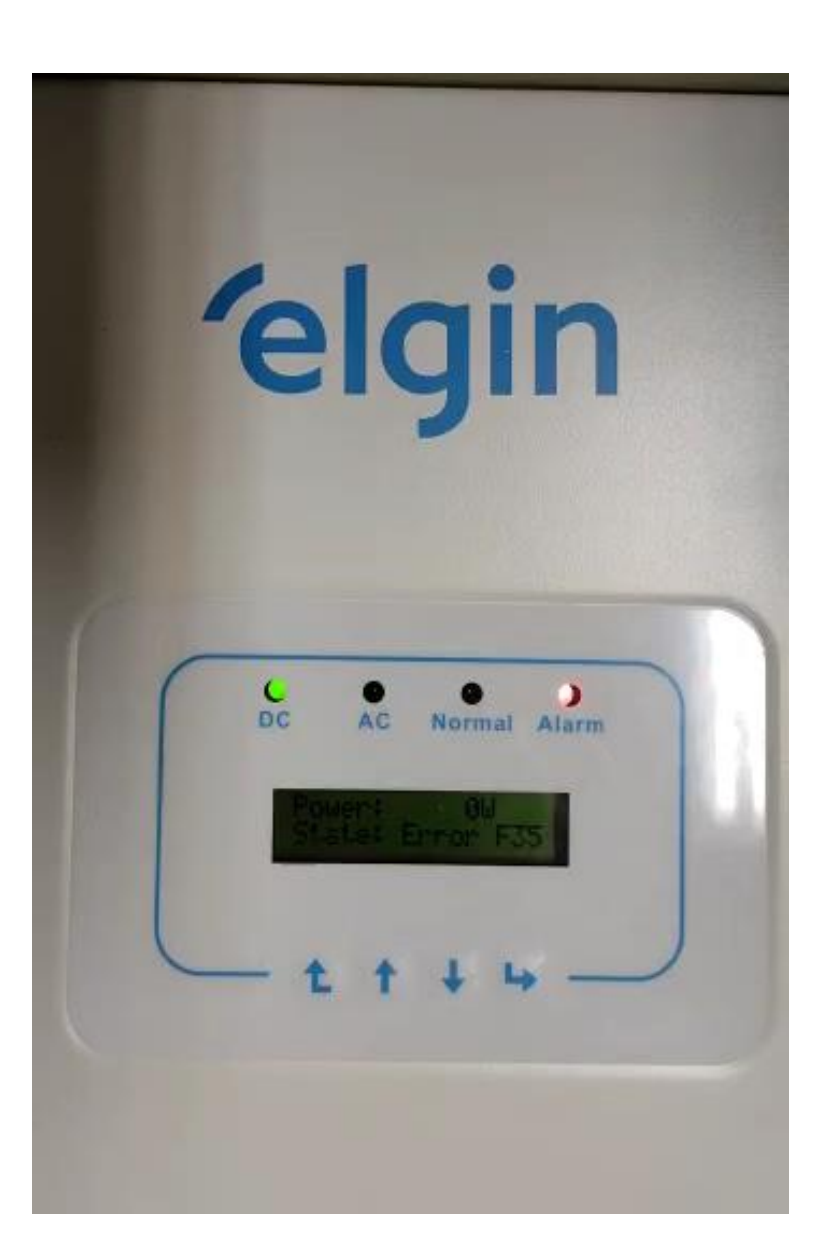

### **Parâmetros**

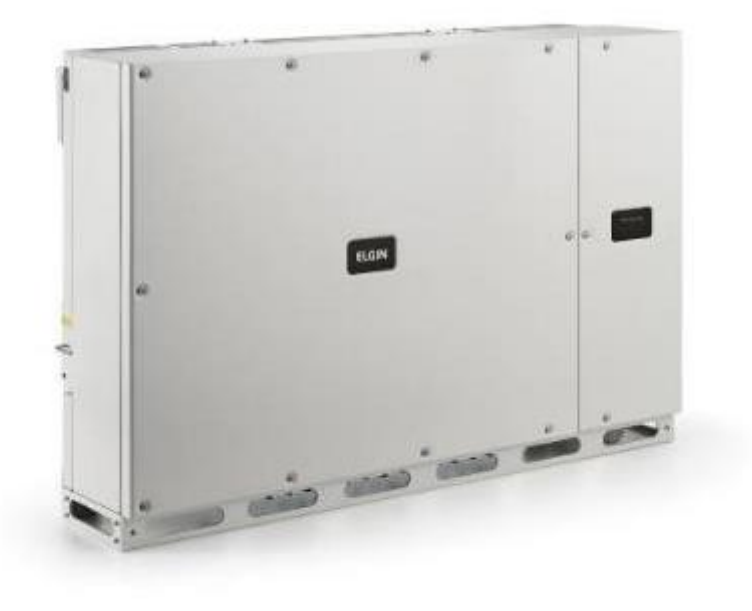

- Pressione Enter;
- Selecione a opção "Setup";
- Selecione a opção "Protect Param";
- Utilize a senha 1234;
- Selecione a opção "Custom";
- As configurações devem ser feitas da seguinte forma:
	- AC OverVoltage 295.OV
	- AC LowVoltage 160.0V
	- AC OverFreq 62.00Hz
	- AC LowFreq 57.5Hz  $\rightarrow$
	- Rate Voltage 127/22OV (Monofásicos)  $\equiv$
	- Rate Voltage 127/38OV (Trifásicos)  $\equiv$

### **Parâmetros**

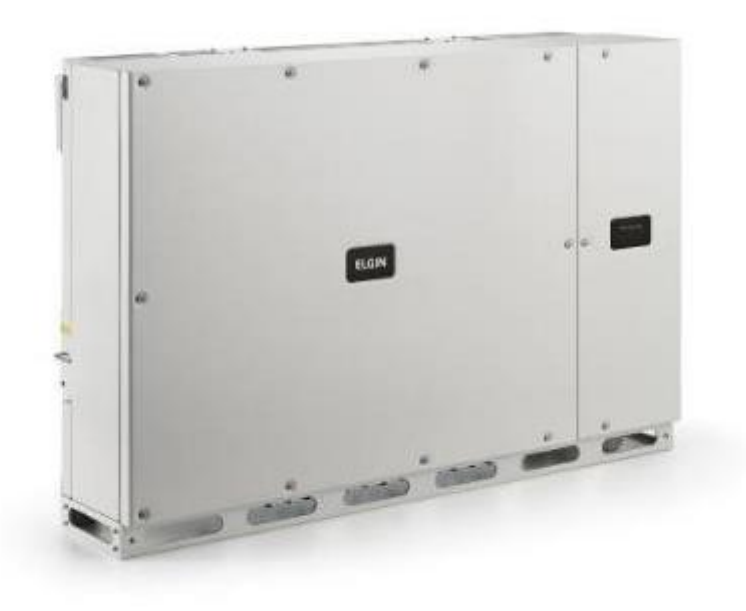

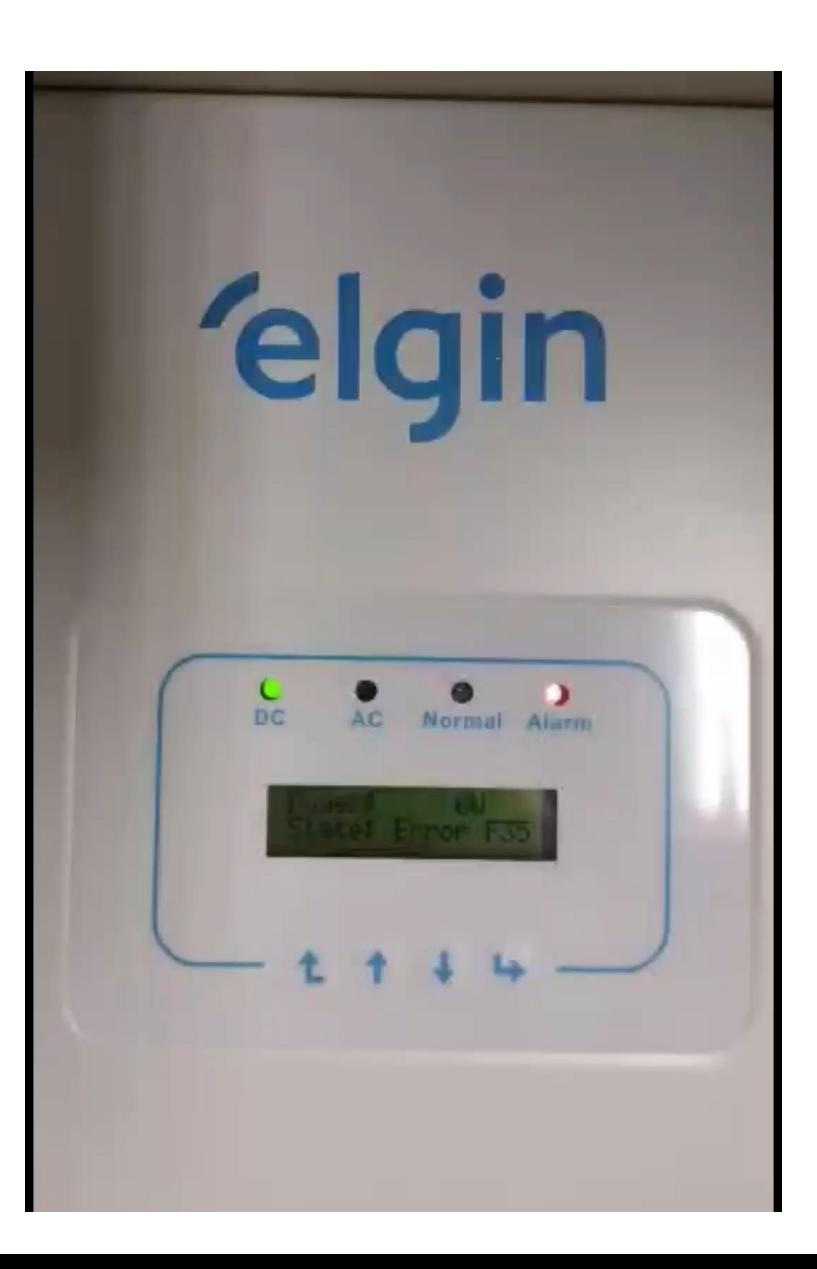

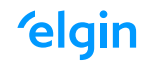

### **Tipos de Antena**

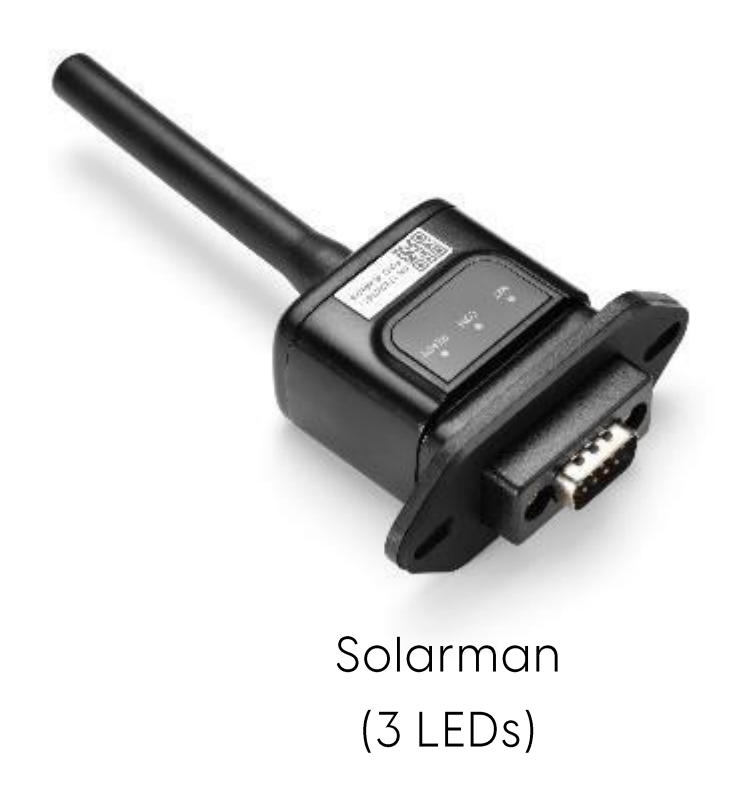

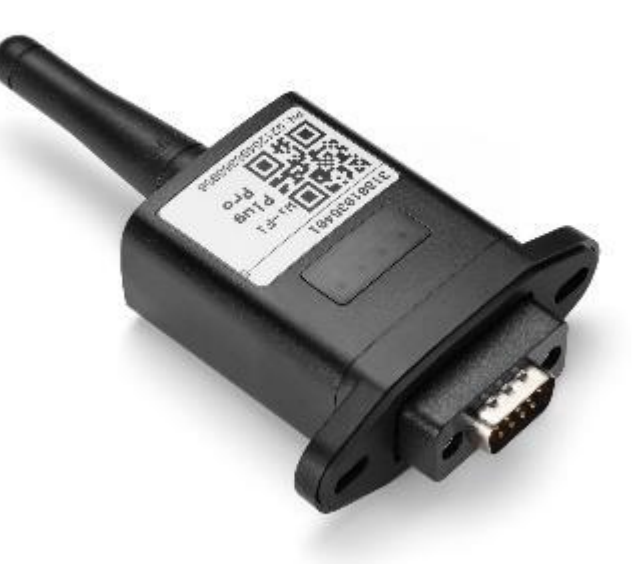

Elgin Solar ou **Shine Monitor**  $(4$  LEDs)

#### CONFIGURAÇÕES DE MONITORAMENTO

**'elgin** 

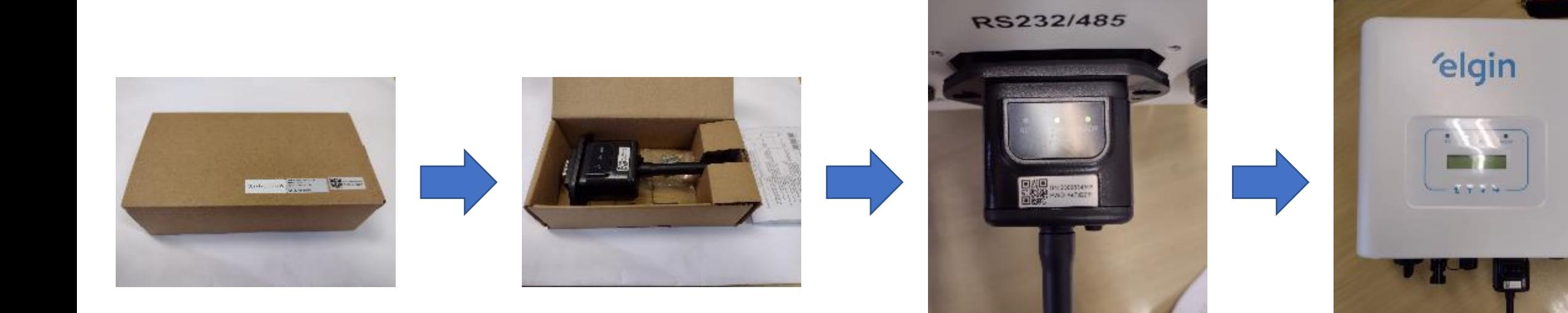

### Endereço de comunicação

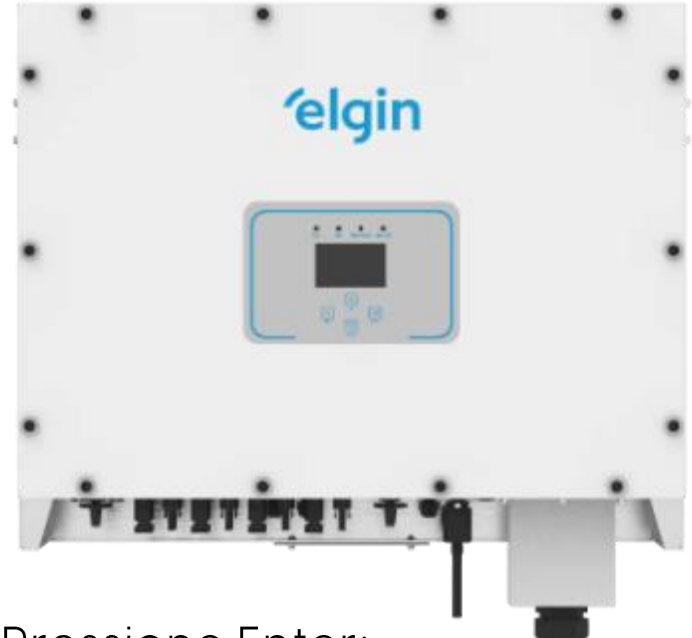

- Pressione Enter;
- Selecione a opção "Setup";
- Selecione a opção "Comm Param";
- O item "Address" deve ser configurado em OI;
- O item "BaudRate" deve ser configurado em 9600.

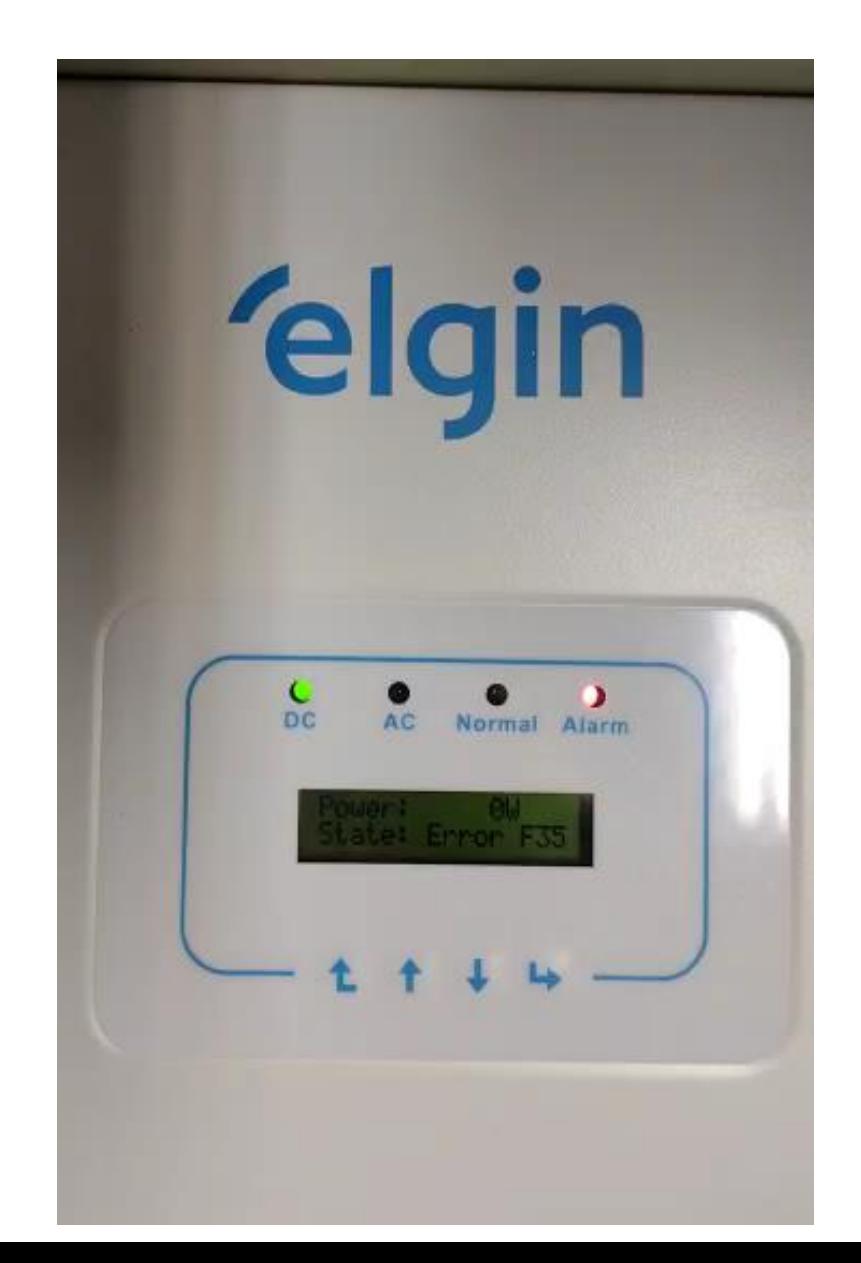

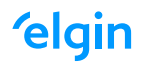

### **Solarman - Config. Antena**

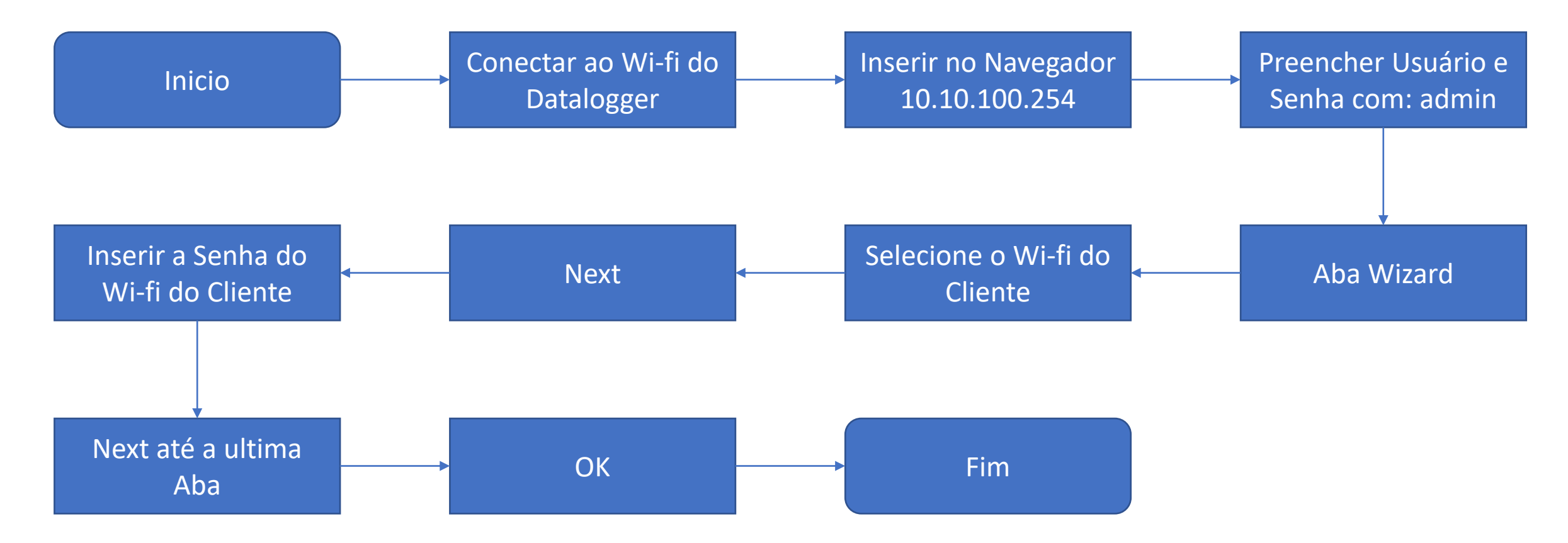

- Esquecer todas as redes conectadas ao celular/notebook;
- Desligar dados móveis do celular, para evitar conflitos de comunicação.

### **Config. Antena**

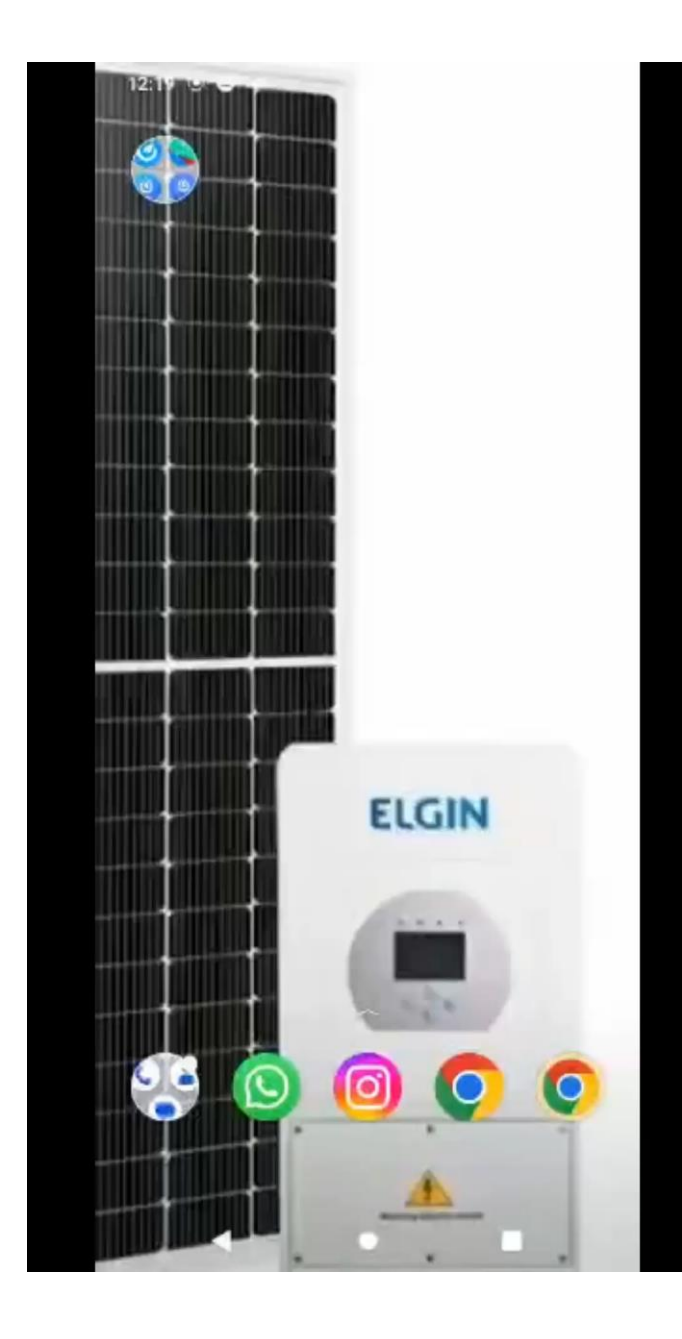

**'elgin** 

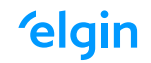

#### Solarman – Adicionar Planta no App

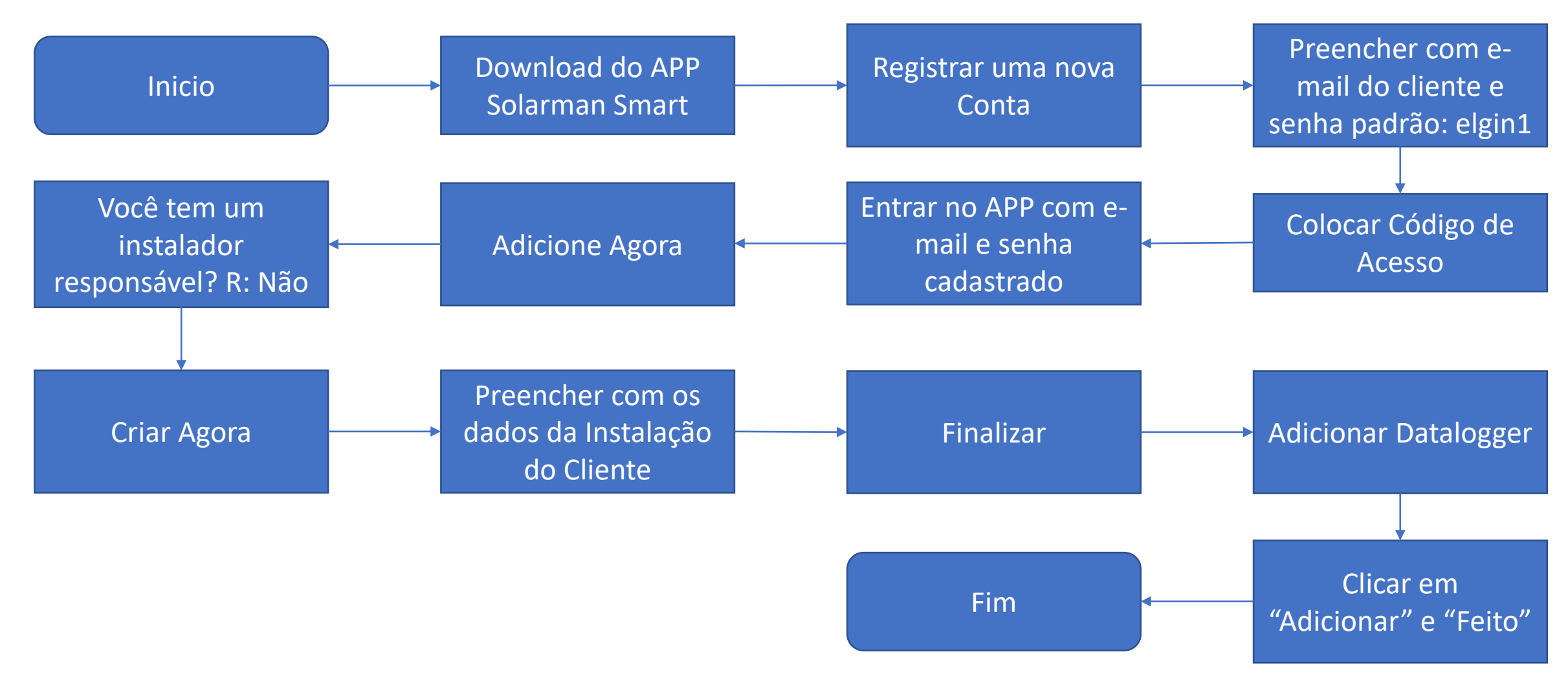

#### CONFIGURAÇÕES DE MONITORAMENTO

Solarman

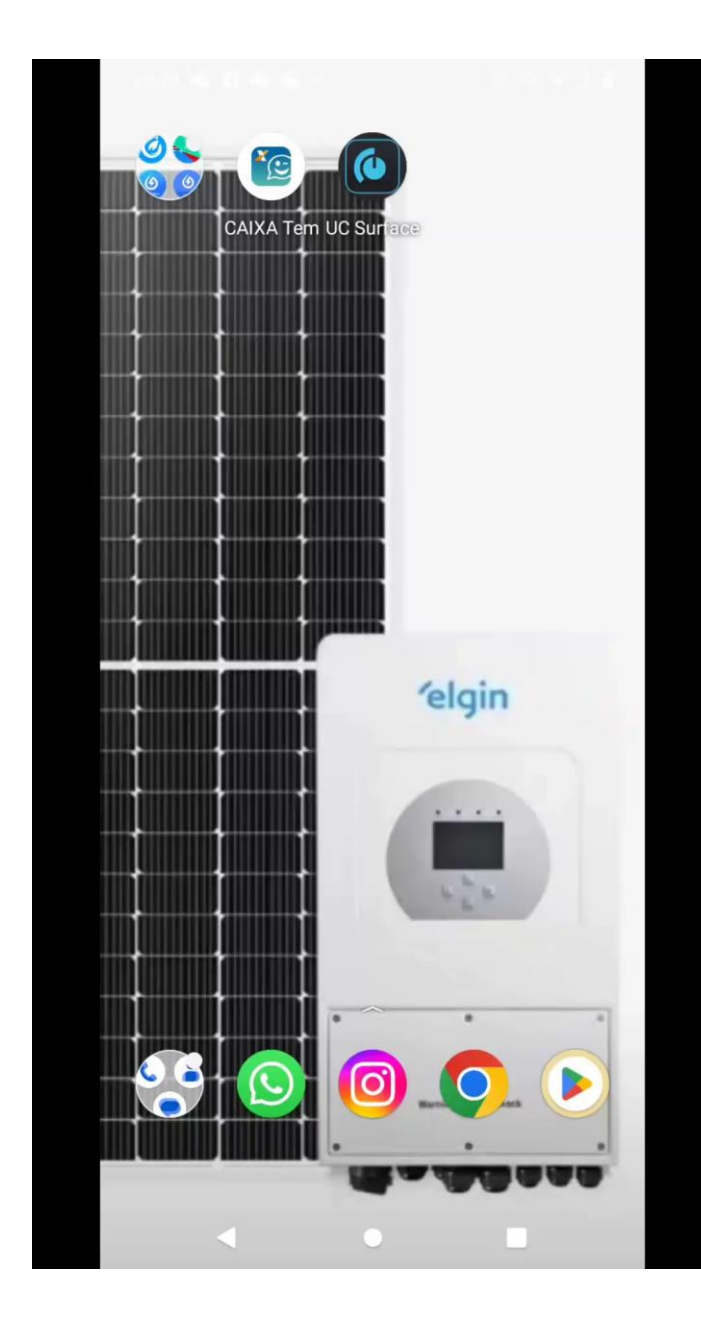

**elgin** 

### Elgin Solar ou Shine Monitor – Config. Antena

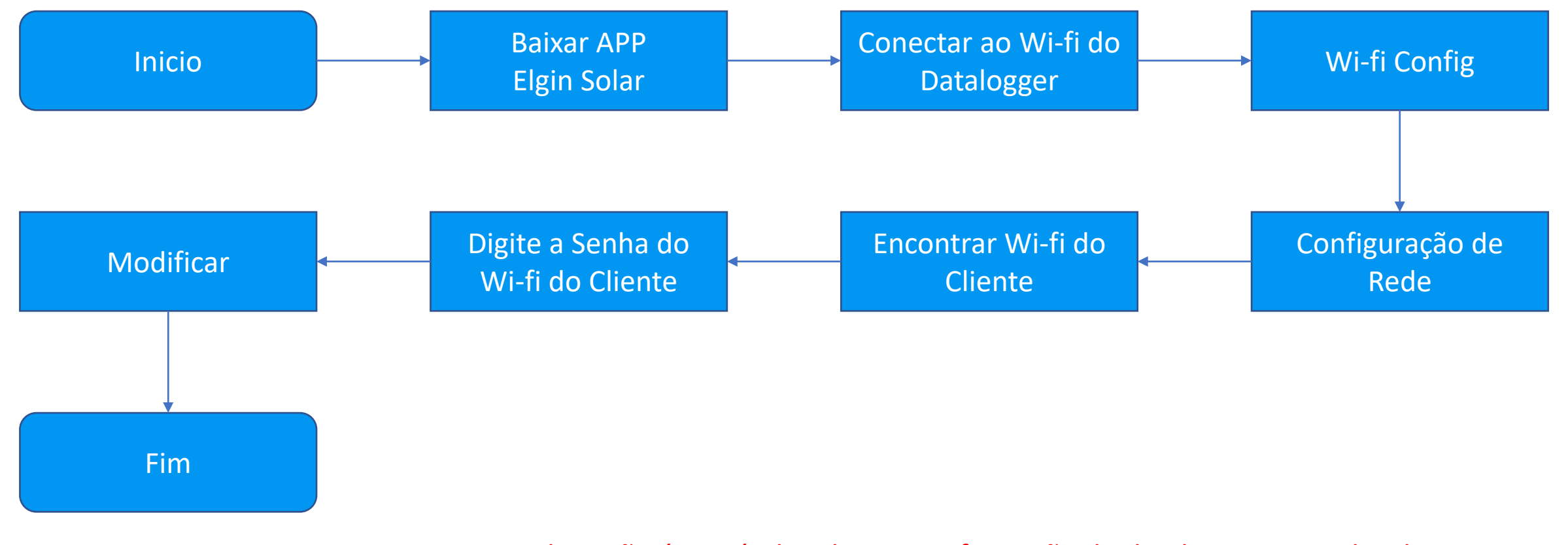

Obs.: Não é possível realizar a configuração do datalogger em redes de internet que possuam caracteres especiais (!@#\$%¨&\*()<>\_+) ou espaços no nome.

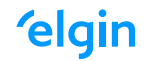

### Elgin Solar ou Shine Monitor - Planta Cliente

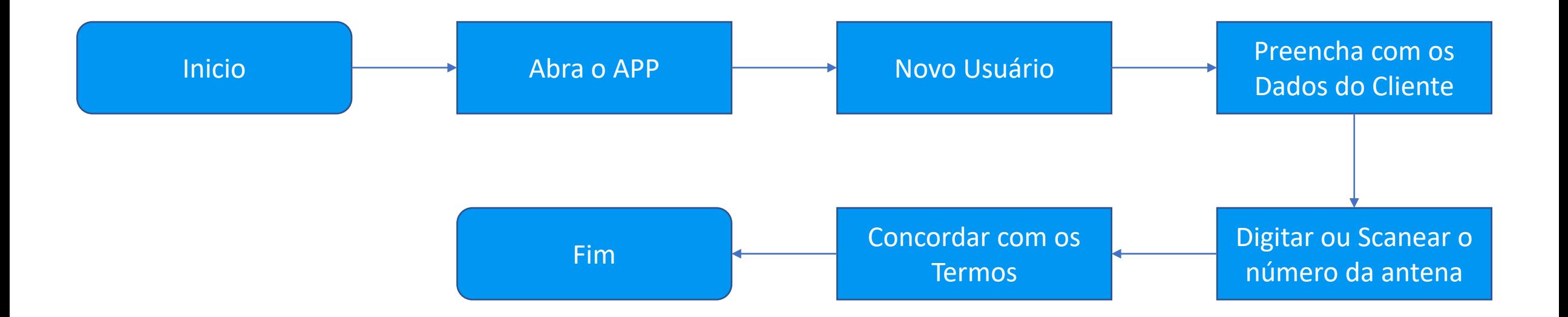

### **Download - Materiais de Consulta**

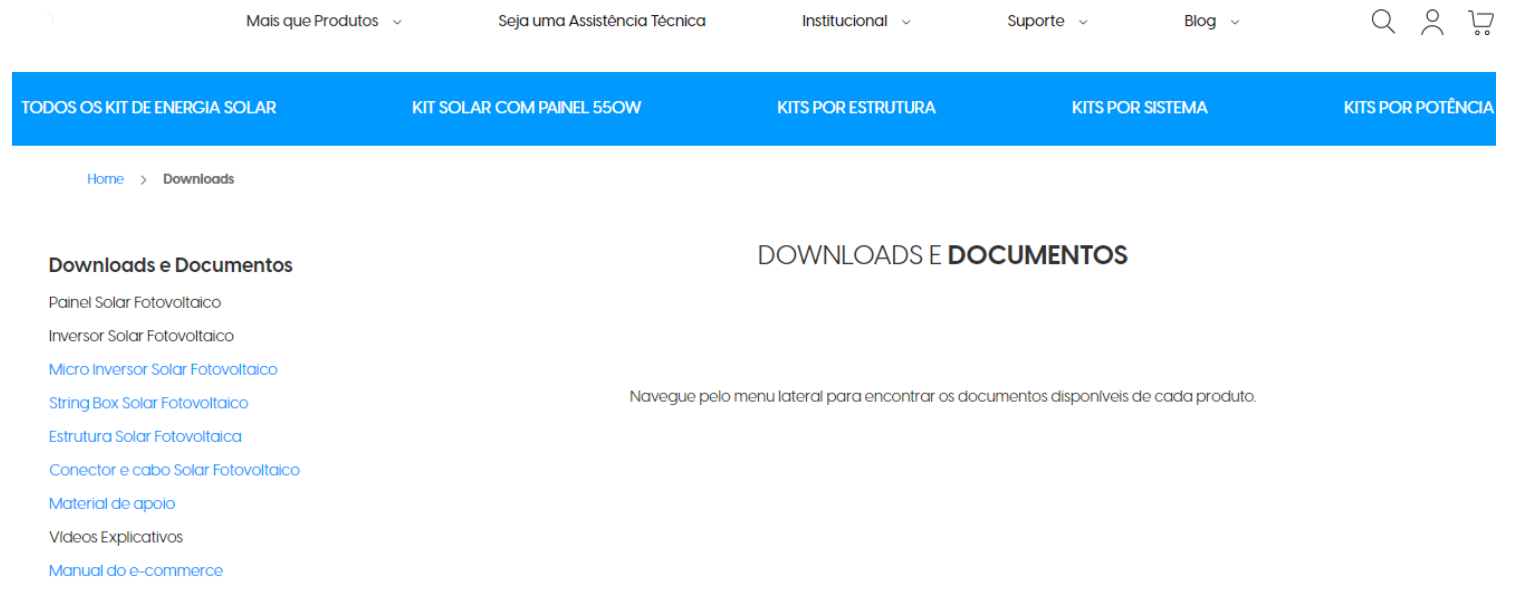

https://loja.elgin.com.br/energiasolar/downloads

Suporte Técnico e Plataforma

#### **'elgin**

## **elgin**

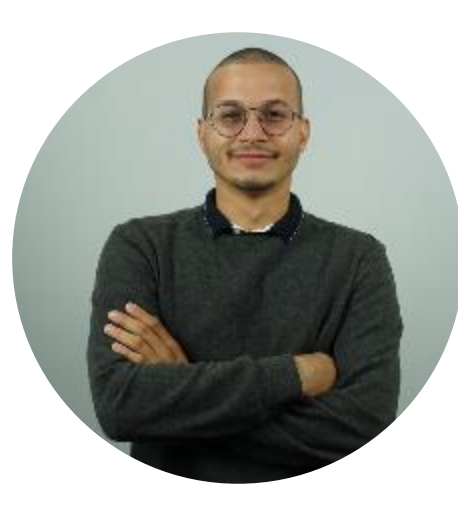

**Jefferson Soares** 

Especialista de Produto

 $\bigcirc$ 

B

jefferson.soares@elgin.com.br  $\triangleright$ 

Www.elgin.com.br

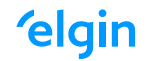

#### Título Visby CF Demi Bold - 36

Subtítulo Visby CF - 24

Corpo de texto Visby CF - 14